## **Online Registration and Renewal Tips for Apple Devices**

If you are a MAC user, try this setting change.

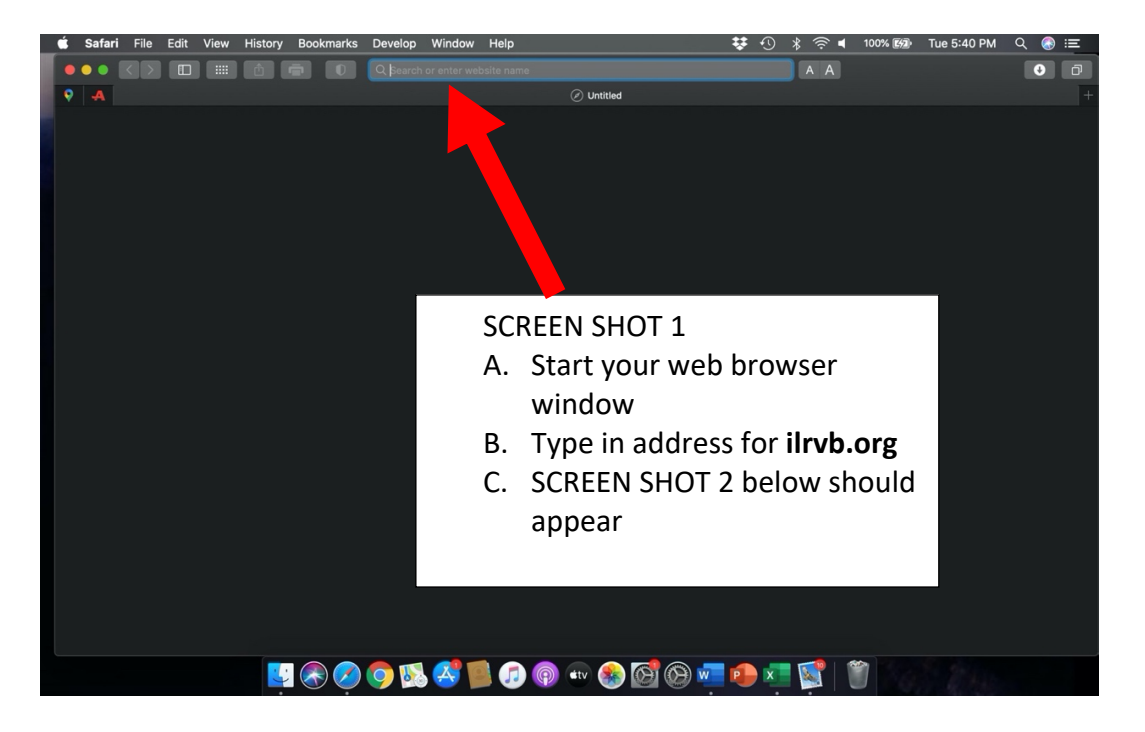

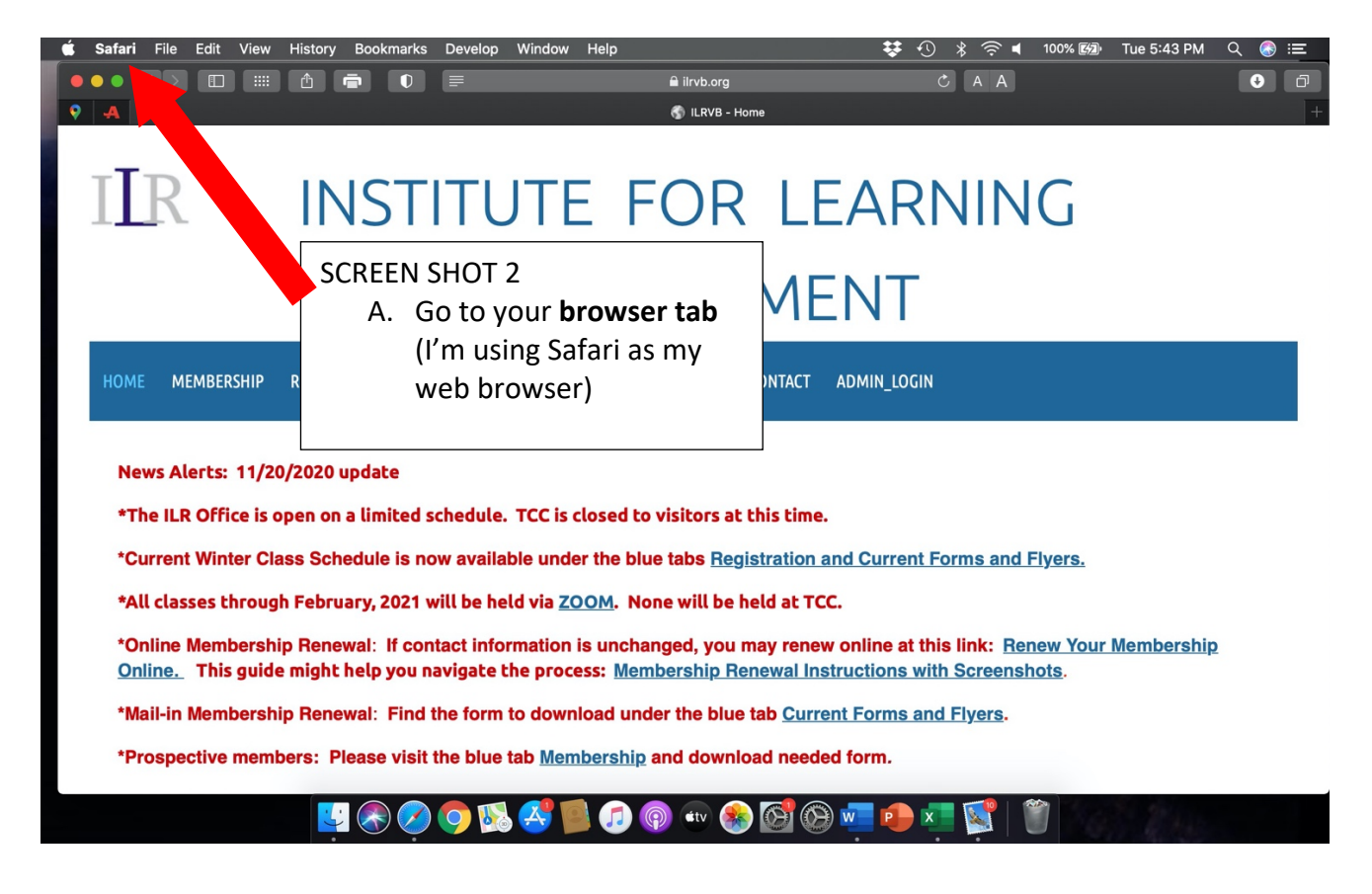

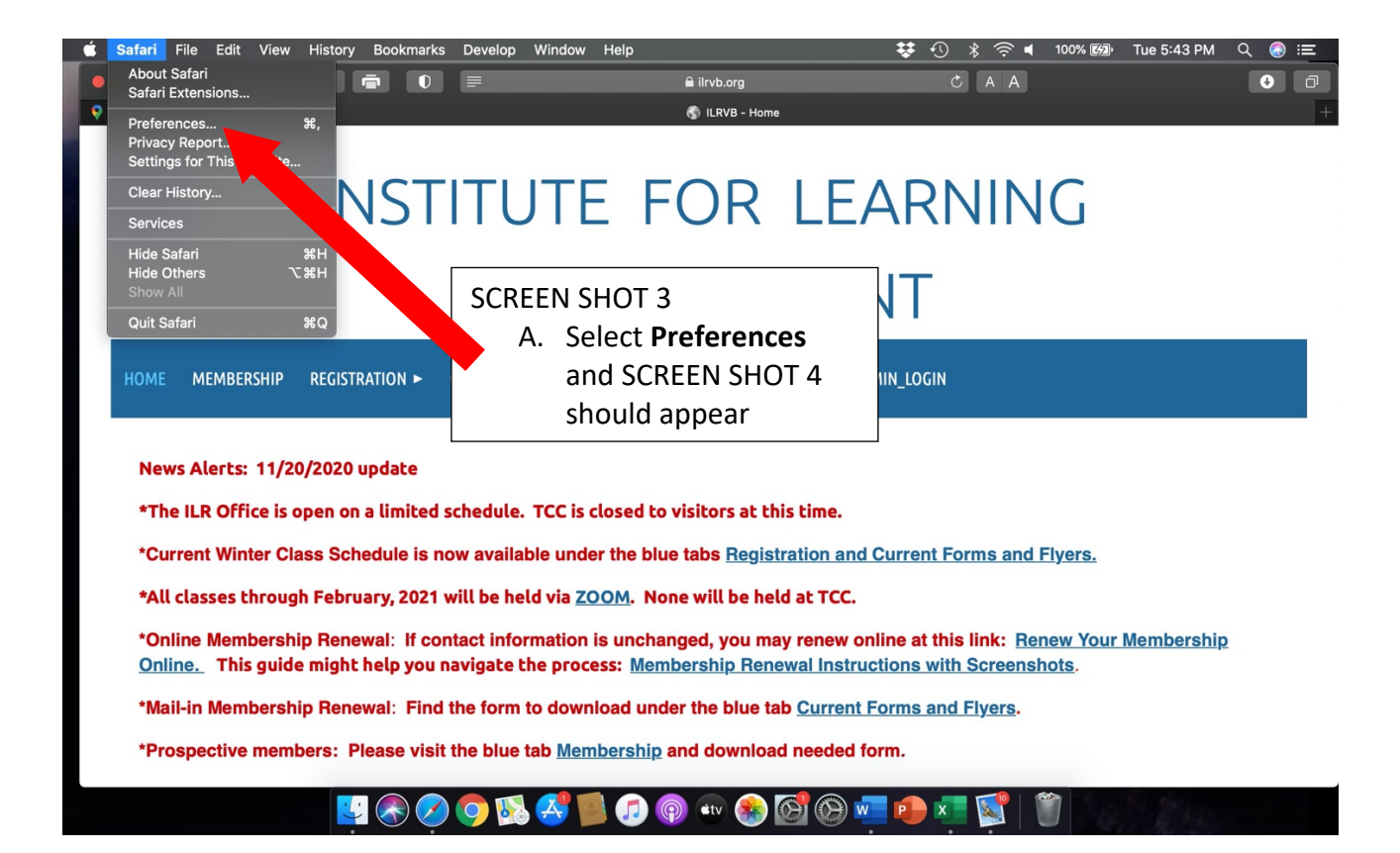

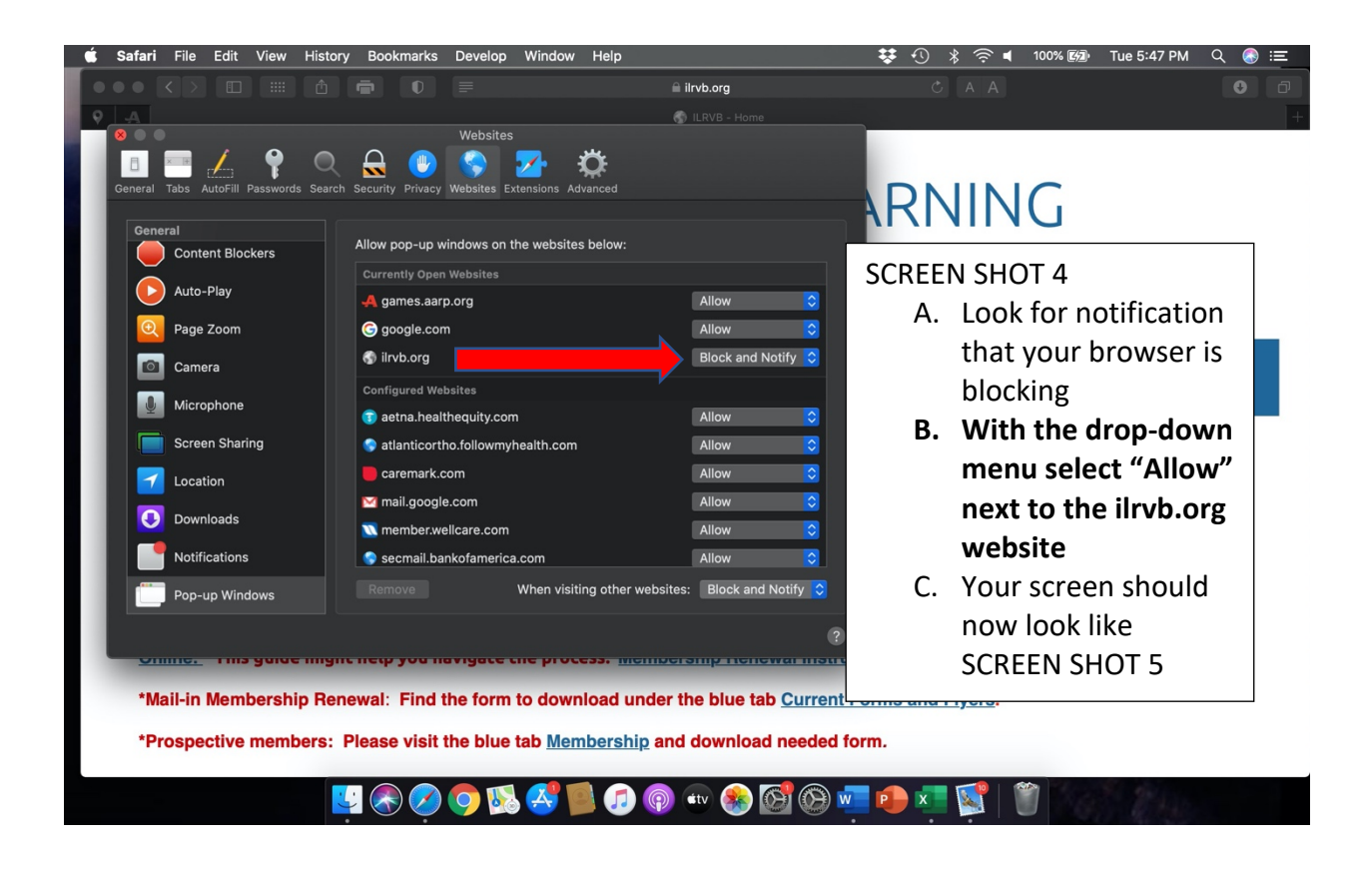

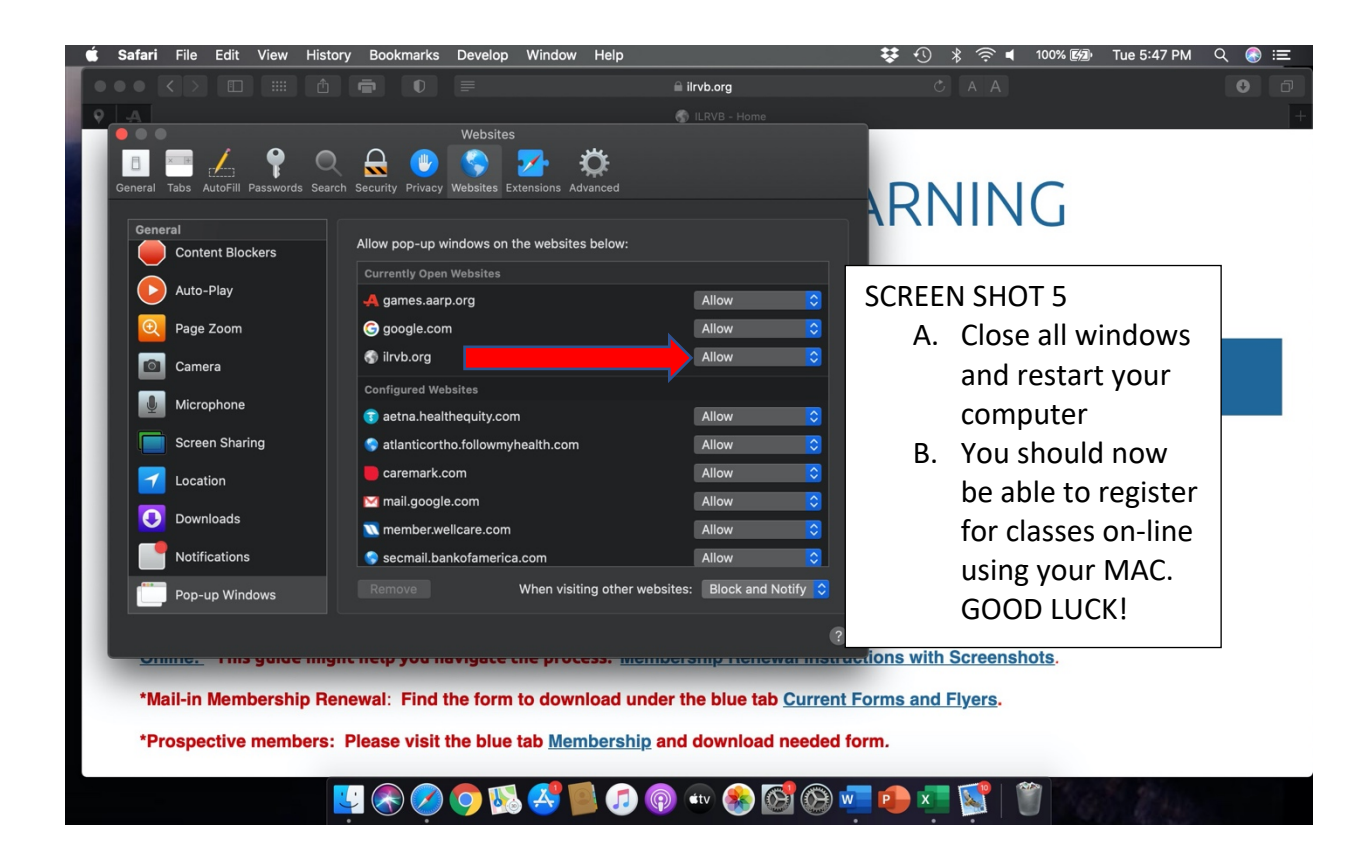

## **iPad Users**

## **A similar fix can be done in "Settings" on your iPad.**

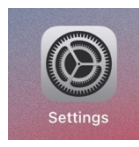

See screen shot on next page for details.

**>**Scan left-hand column called **General** to find "Safari."

**>**On right hand column under "General," unblock pop-ups by clicking **"Block Pop-ups"** from green to grey.

**>**Under "Privacy & Security," unblock line for **"Block All Cookies"** by turning icon from green to grey.

Registration and communications with ILR should be improved.

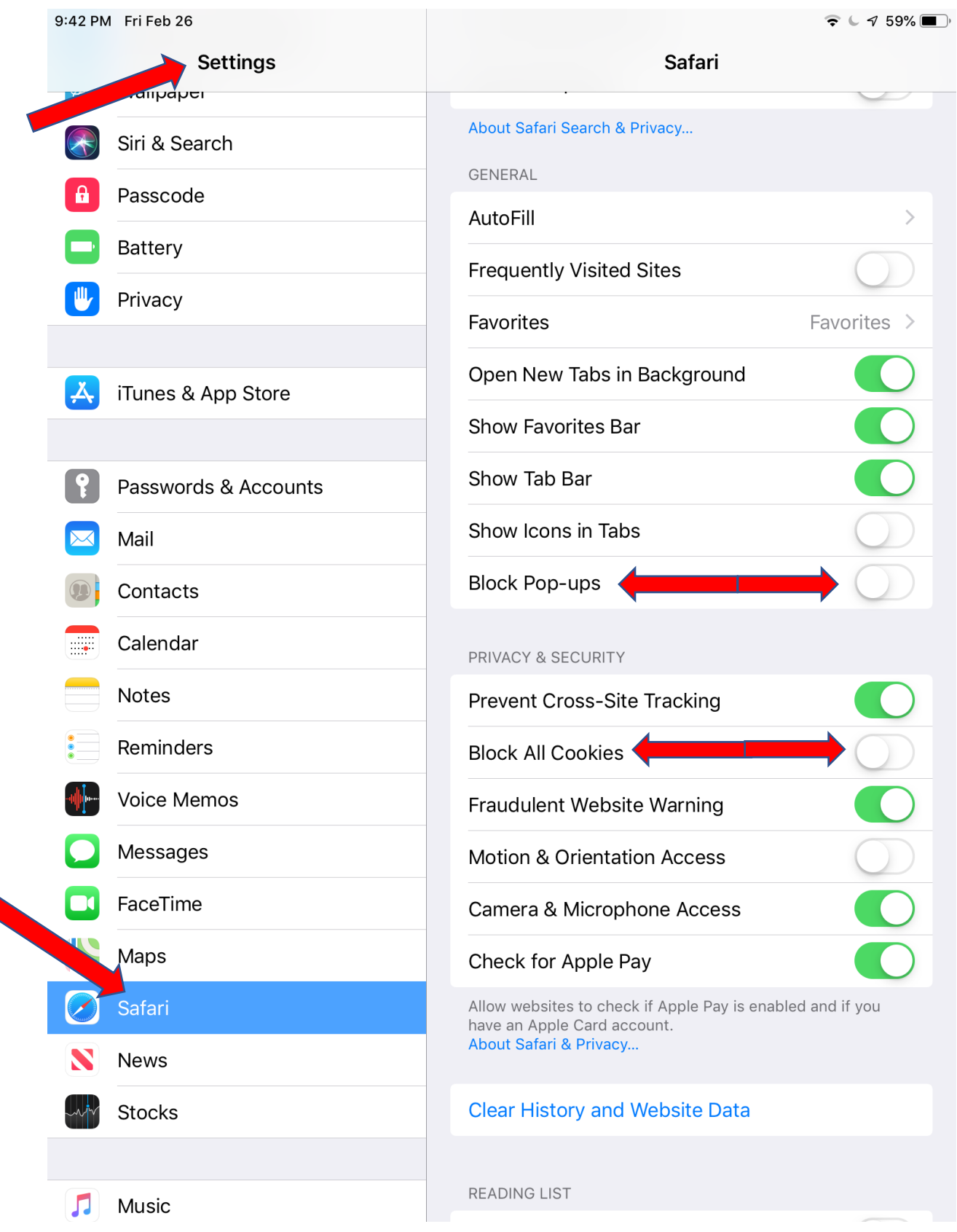